## **Supprimez les détections à l'aide de paramètres de réglage**

Publié: 2024-01-31

Fournissez des informations sur votre environnement réseau afin que le système ExtraHop puisse empêcher la génération de détections de faible valeur ou redondantes.

Vous pouvez ajouter des paramètres de réglage à partir du [Paramètres de réglage](#page-0-0) ou [Localités du réseau](https://docs.extrahop.com/fr/9.5/eh-system-user-guide/#sp�cifiez-les-localit�s-du-r�seau-et-les-domaines-de-confiance) E pages, ou vous pouvez les ajouter directement depuis une carte de détection. En outre, vous pouvez classer les plages d'adresses IP comme internes ou externes à votre réseau.

En savoir plus sur [détections de réglage](https://docs.extrahop.com/fr/9.5/detections-manage) ...

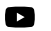

**Vidéosultez la formation associée : [Configuration des paramètres de réglage](https://learn.extrahop.com/tuning-parameters)**  $\mathbb{Z}$ 

## <span id="page-0-0"></span>**Spécifier les paramètres de réglage pour les détections et les métriques**

Spécifiez les paramètres de réglage pour améliorer les métriques et empêcher la génération de détections de faible valeur.

Si votre déploiement ExtraHop inclut une console, nous vous recommandons [gestion des transferts](https://docs.extrahop.com/fr/9.5/shared-settings) de de tous les capteurs connectés à la console.

- **Note:** Les champs de cette page peuvent être ajoutés, supprimés ou modifiés au fil du temps par ExtraHop.
- 1. Connectez-vous au système ExtraHop via https://<extrahop-hostname-or-IP-address>.
- 2. Cliquez sur l'icône des paramètres système puis cliquez sur **Paramètres de réglage**.
- 3. Spécifiez des valeurs pour l'un des paramètres suivants disponibles sur la page.

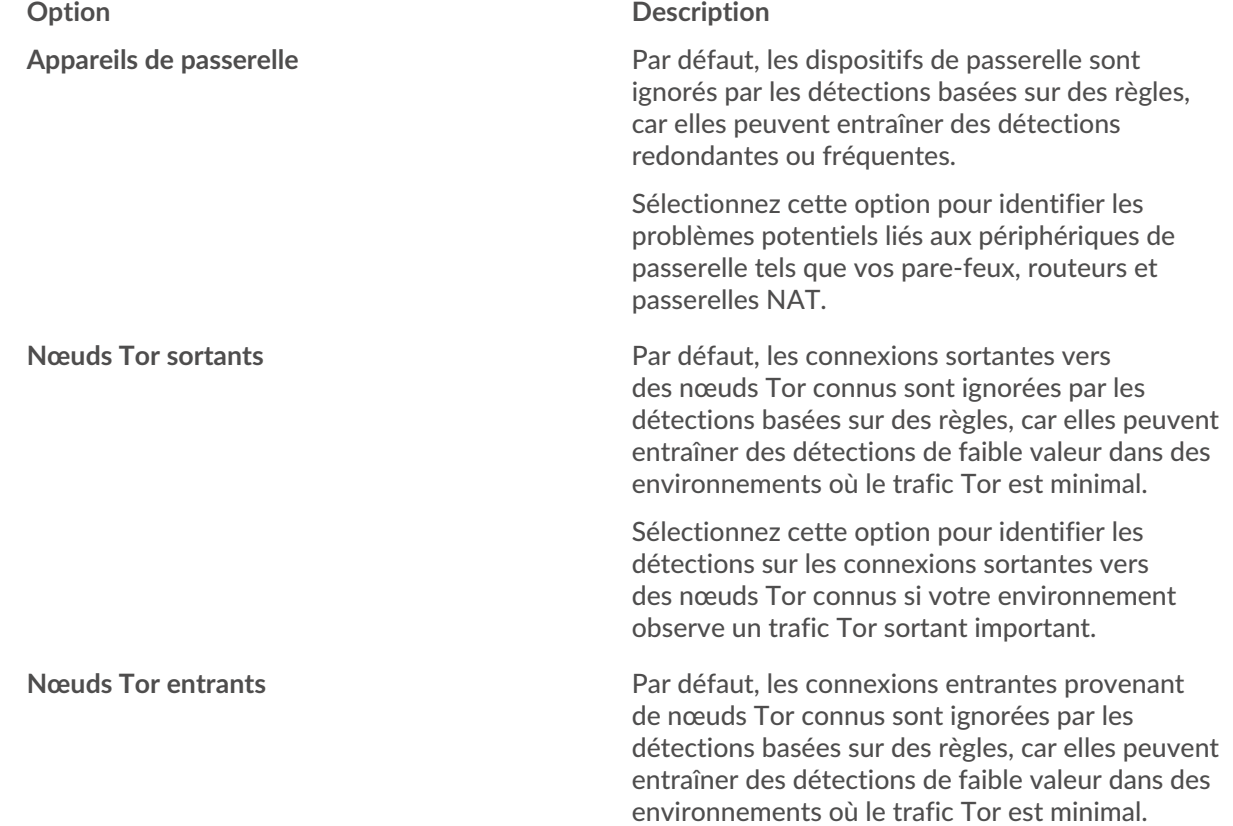

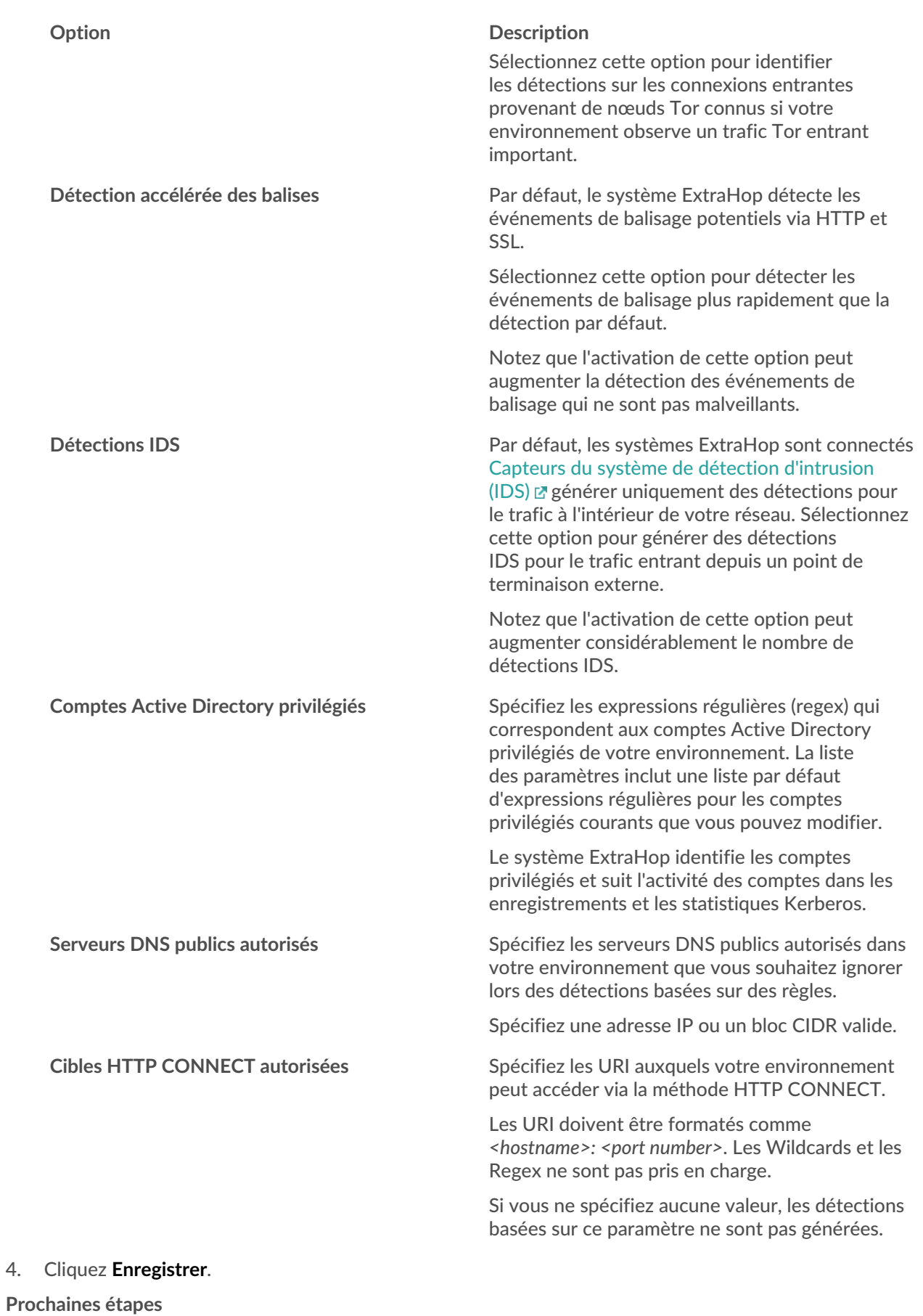

## **Ajouter un paramètre de réglage ou un domaine sécurisé à partir d'une carte de détection**

Si vous êtes confronté à une détection de faible valeur, vous pouvez ajouter des paramètres de réglage et des domaines fiables directement à partir d'une carte de détection pour éviter que des détections similaires ne se produisent.

## **Avant de commencer**

Les utilisateurs doivent avoir une écriture complète ou supérieure [privilèges](https://docs.extrahop.com/fr/9.5/exa-admin-ui-guide/#privil�ges-utilisateur)  $\mathbb Z$  pour régler une détection.

- 1. Connectez-vous au système ExtraHop via https://<extrahop-hostname-or-IP-address>.
- 2. En haut de la page, cliquez sur **Détections**.
- 3. Cliquez **Actions** depuis le coin inférieur gauche de la carte de détection.
- 4. Cliquez **Détection des réglages...**.

Si le type de détection est associé à un paramètre de réglage, vous pouvez supprimer la détection en ajoutant un paramètre de réglage ou un domaine de confiance. Si aucun paramètre de réglage n'est associé à la détection, vous pouvez [masquer la détection à l'aide d'une règle de réglage](https://docs.extrahop.com/fr/9.5/eh-system-user-guide/#masquer-les-d�tections-�-l)  $\mathbb{Z}$ .

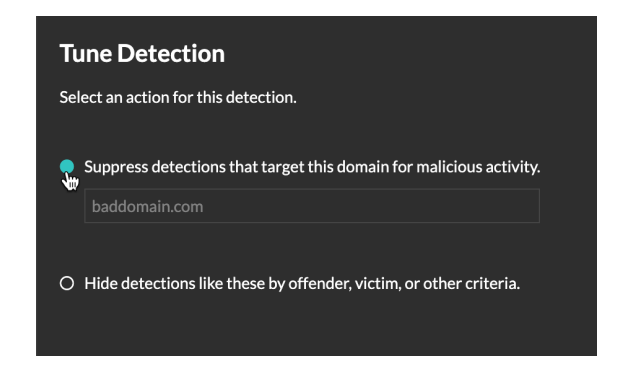

5. Cliquez sur le **Supprimer les détections...** option et cliquez **Enregistrer**.

La confirmation de l'ajout du paramètre de réglage apparaît et le nouveau paramètre est ajouté au [Paramètres de réglage](#page-0-0) page. Pour les domaines approuvés, le domaine est ajouté sous [Domaines de](https://docs.extrahop.com/fr/9.5/network-localities-specify/#ajouter-un-domaine-s�curis�) [confiance](https://docs.extrahop.com/fr/9.5/network-localities-specify/#ajouter-un-domaine-s�curis�) E sur la page Localités du réseau.